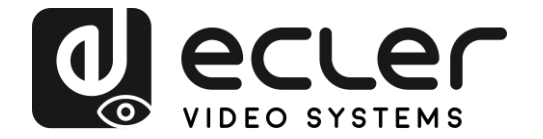

# **VEO-XWT44E**

EXTENSOR HDBASET *Transmisor de panel de pared HDbaseT, formato Unión Europea*

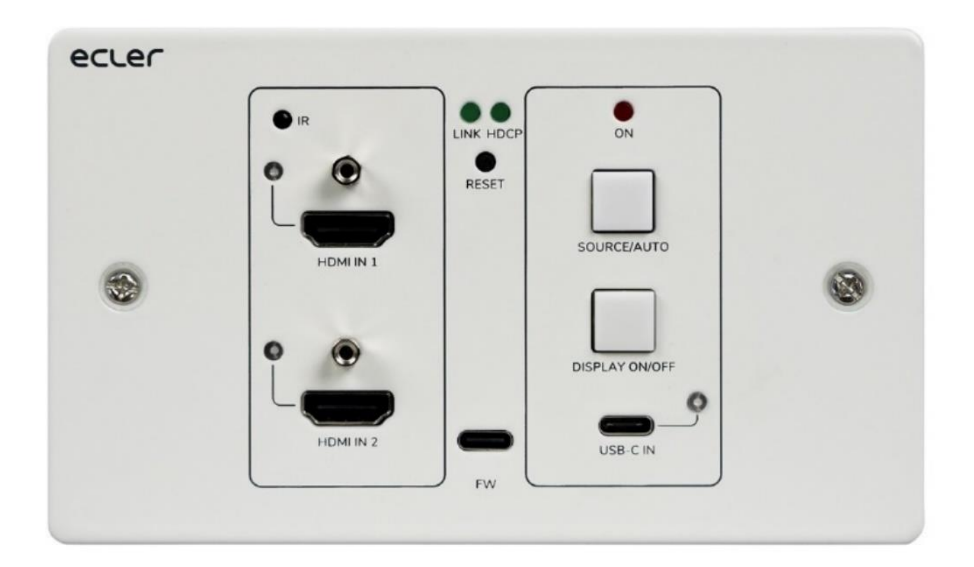

# **MANUAL DEL USUARIO**

50-0403-01**01** VEO-XWT44E ES

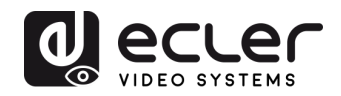

# ÍNDICE

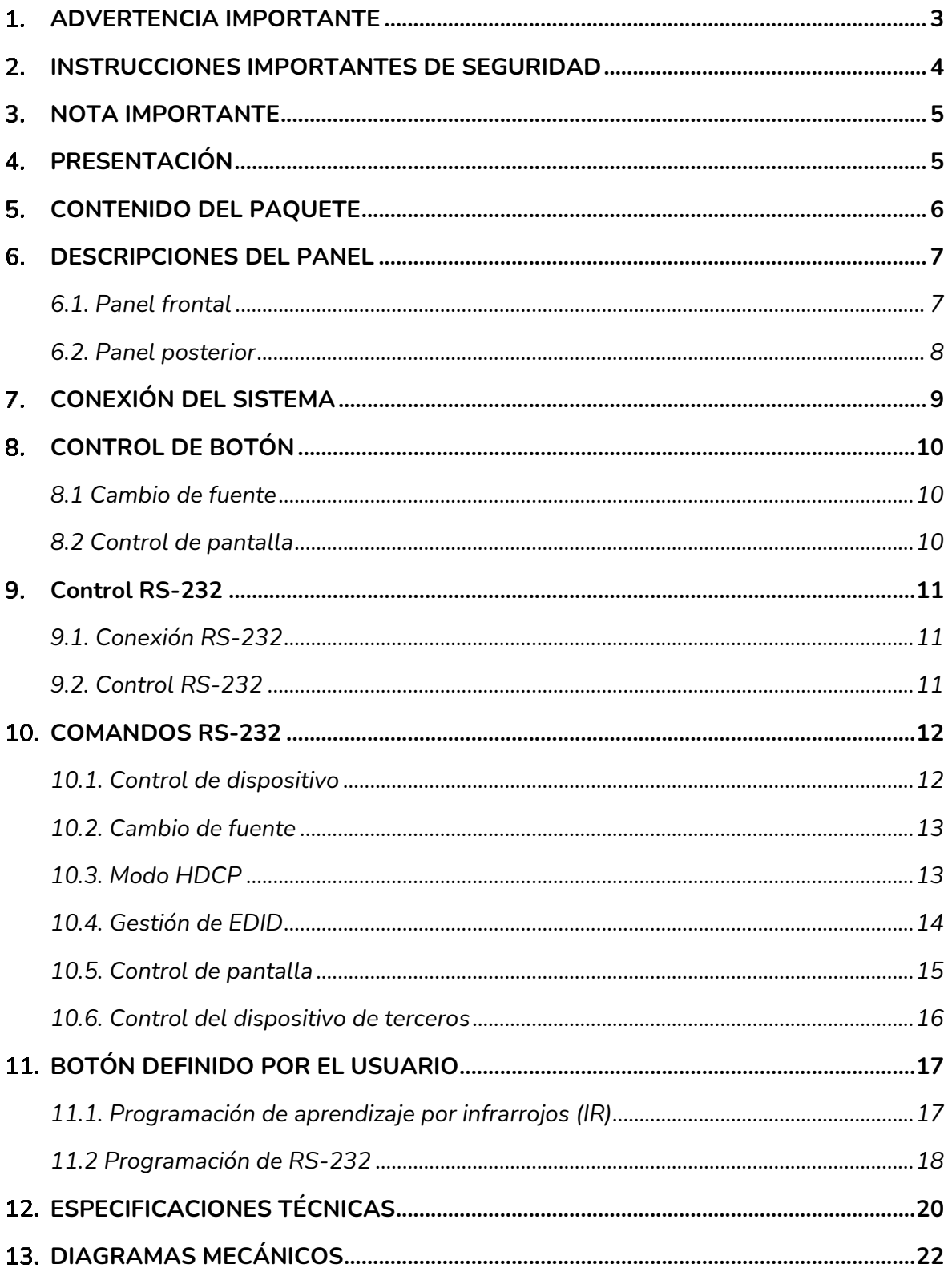

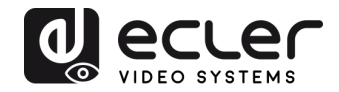

## <span id="page-2-0"></span>**ADVERTENCIA IMPORTANTE**

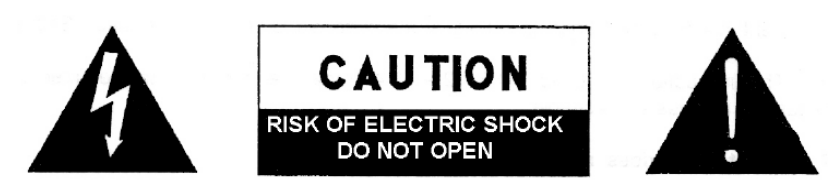

**WARNING: SHOCK HAZARD - DO NOT OPEN** AVIS: RISQUE DE CHOC ÉLECTRIQUE - NE PAS OUVRIR

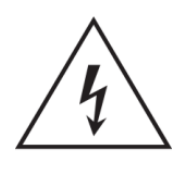

El símbolo del relámpago con una flecha en la punta y dentro de un triangulo equilátero, tiene el propósito de alertar al usuario de la presencia de un voltaje peligroso y sin aislar dentro del aparato, y de una magnitud tal que puede constituir riesgo de descarga eléctrica para las personas.

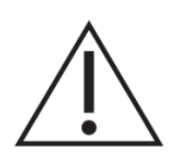

El símbolo de exclamación dentro de un triangulo equilátero, tiene el propósito de alertar al usuario de la presencia de instrucciones importantes sobre la operación y mantenimiento en la información que viene con el producto.

ADVERTENCIA (Si se aplica): Los terminales marcados con el símbolo "<sup>7</sup> "pueden ser de suficiente magnitud como para constituir un riesgo de descarga eléctrica. El cableado externo conectado a los terminales requiere ser instalado por personal cualificado o el uso de cables ya confeccionados.

**ADVERTENCIA:** para prevenir choques eléctricos o riesgo de incendios, no exponer este equipo a la lluvia o la humedad.

**ADVERTENCIA:** Aparato con construcción de tipo Clase I debe ser conectado a través de un enchufe con protección de tierra.

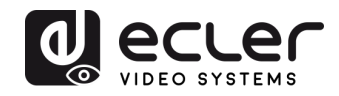

### <span id="page-3-0"></span>**INSTRUCCIONES IMPORTANTES DE SEGURIDAD**

- **1.** Lea estas instrucciones
- **2.** Guarde estas instrucciones
- **3.** Preste atención a todas las advertencias
- **4.** Siga todas las instrucciones
- **5.** No utilice este aparato cerca del agua
- **6.** Límpielo solamente con un paño seco
- **7.** No bloquee ninguna abertura para ventilación. Instálelo de acuerdo con las instrucciones del fabricante
- **8.** No lo instale cerca de fuentes de calor como radiadores, estufas u otros aparatos que produzcan calor, incluidos amplificadores.
- **9.** No elimine el propósito de seguridad del cable de corriente polarizado o con conexión de tierra. Un cable polarizado tiene dos bornes, uno más ancho que el otro. Un enchufe con conexión a tierra, tiene dos bornes y un tercer borne conectado a tierra. Este tercer borne está previsto para su seguridad. Si el cable proporcionado no entra en su enchufe, consulte con un técnico electricista para reemplazar ese enchufe obsoleto.
- **10.** Proteja el cable eléctrico de ser aplastado, en especial en la zona de los conectores, los receptáculos de los mismos y en el punto en el que el cable sale del aparato.
- **11.** Utilice solamente los accesorios especificados por el fabricante.
- **12.** Desconecte el aparato durante las tormentas eléctricas o cuando no lo vaya a usar durante periodos largos de tiempo.
- **13.** Para cualquier reparación, póngase en contacto con un servicio técnico cualificado. La reparación es necesaria cuando el aparato no funciona con normalidad o ha sido dañado por cualquier motivo, ya sea porque el cable o el enchufe estén dañados, porque se hayan derramado líquidos o hayan caído objetos dentro del aparato, o porque el aparato haya sido expuesto a la lluvia o se haya caído.
- **14.** Desconexión de la red: apagando el interruptor de POWER todas las funciones e indicadores del aparato se pararán, pero la completa desconexión del aparato se consigue desconectando el cable de red de su conector. Por esta razón, éste siempre debe tener fácil acceso.
- **15.** El equipo se conecta a un enchufe con protección de tierra a través del cable de alimentación.
- **16.** Parte del etiquetaje del producto está ubicado en la base del mismo.
- **17.** Este aparato no debe ser expuesto a goteo o salpicaduras ni tampoco debe colocarse ningún elemento lleno de agua, tales como jarrones, encima del aparato.

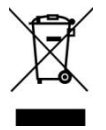

**ADVERTENCIA:** Este producto no ha de ser desechado bajo ningún concepto como residuo urbano no seleccionado. Acuda al centro de tratamiento de residuos eléctricos y electrónicos más cercano.

**NEEC AUDIO BARCELONA, S.L** Declina cualquier responsabilidad por los daños que puedan ocasionarse a personas, animales u objetos por el no cumplimiento de las advertencias anteriores.

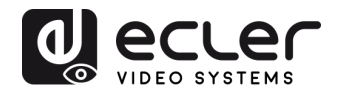

## <span id="page-4-0"></span>**3. NOTA IMPORTANTE**

¡Gracias por elegir nuestro **Transmisor de panel mural HDbaseT VEO-XWT44E** de Ecler!

Es **MUY IMPORTANTE** leer detenidamente este manual y comprender totalmente su contenido antes de realizar cualquier conexión para poder usarlo al máximo y conseguir el mejor rendimiento de este equipo.

Para asegurar un funcionamiento óptimo de este dispositivo, recomendamos encarecidamente que su mantenimiento lo realice alguno de nuestros servicios técnicos autorizados.

**Todos los productos ECLER disponen de garantía,** por favor consulte en [www.ecler.com](https://www.ecler.com/es/soporte-y-comunidad/condiciones-de-garantia/) o en la tarjeta de garantía incluida con este aparato para conocer el periodo de validez y sus condiciones.

## <span id="page-4-1"></span>**PRESENTACIÓN**

Ecler VEO-XWT44 es un transmisor HDbaseT en formato de panel mural de 2 bandas europeas. Permite extender una señal de vídeo 4K hasta 40m a través de un solo cable Cat 5e/6 o una señal FullHD hasta 70m cuando se conecta a VEO-XRT44. Soporta señales de vídeo 4K reales a 60Hz con submuestreo cromático 4:4:4 YUV y HDR 10 con un ancho de banda máximo de 18Gbps. Con la función PoC bidireccional, el transmisor puede ser alimentado por el receptor y viceversa. VEO-XWT44 incluye 2 entradas HDMI 2.0 y una entrada USB-C seleccionable a través del botón del panel frontal, la función de conmutación automática o RS-232. Permite extender la señal de infrarrojos y una señal RS-232 bidireccional junto con la señal de vídeo. Un segundo botón del panel frontal se puede utilizar para encender o apagar una pantalla a través de CEC o se puede programar alternativamente por aprendizaje de IR o RS-232 para enviar dos comandos RS-232, ofreciendo una opción de control simple y versátil.

#### **Características:**

- ⚫ Soporta HDMI 2.0, 4Kx2K/60Hz/4:4:4
- ⚫ Es compatible con HDCP 2.2
- ⚫ Cumple la norma HDCP 2.2
- La fuente de vídeo se cambia de forma automática
- ⚫ Compresión sin pérdida de vídeo para la tecnología HDBaseT, transmisión hasta 40m@4K y 70m@1080p por cable CATx
- Las pantallas pueden encenderse y apagarse mediante comandos CEC y RS-232 con el botón 'DISPLAY ON/OFF'.
- $\bullet$  El RS-232 y el IR pasan a través.
- ⚫ Aprendizaje de IR para controlar el encendido y apagado de la pantalla.

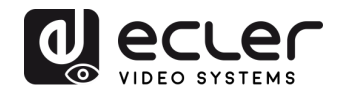

- ⚫ EDID pass through y manejo inteligente
- ⚫ El PoC de dos vías soporta el pass through de la CEC.
- ⚫ Ofrece LEDs para indicar el estado de funcionamiento en ese momento.
- ⚫ Actualización del Firmware a través de puerto USB.
- <span id="page-5-0"></span>● Protección ESD

## **CONTENIDO DEL PAQUETE**

- 1 x Transmisor / Switcher **VEO-XWT44E**
- 1 x Superficie de montaje en caja EU
- 2 x Tornillos de montaje
- 1 x 3-pin Euroblock
- 3 x 2-pin Euroblock
- 1 x Fuente de alimentación (24V DC 1.25A) con patillas internacionales
- 1 x Guía de arranque y garantía

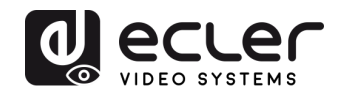

## <span id="page-6-0"></span>**DESCRIPCIONES DEL PANEL**

#### <span id="page-6-1"></span>**6.1. Panel frontal**

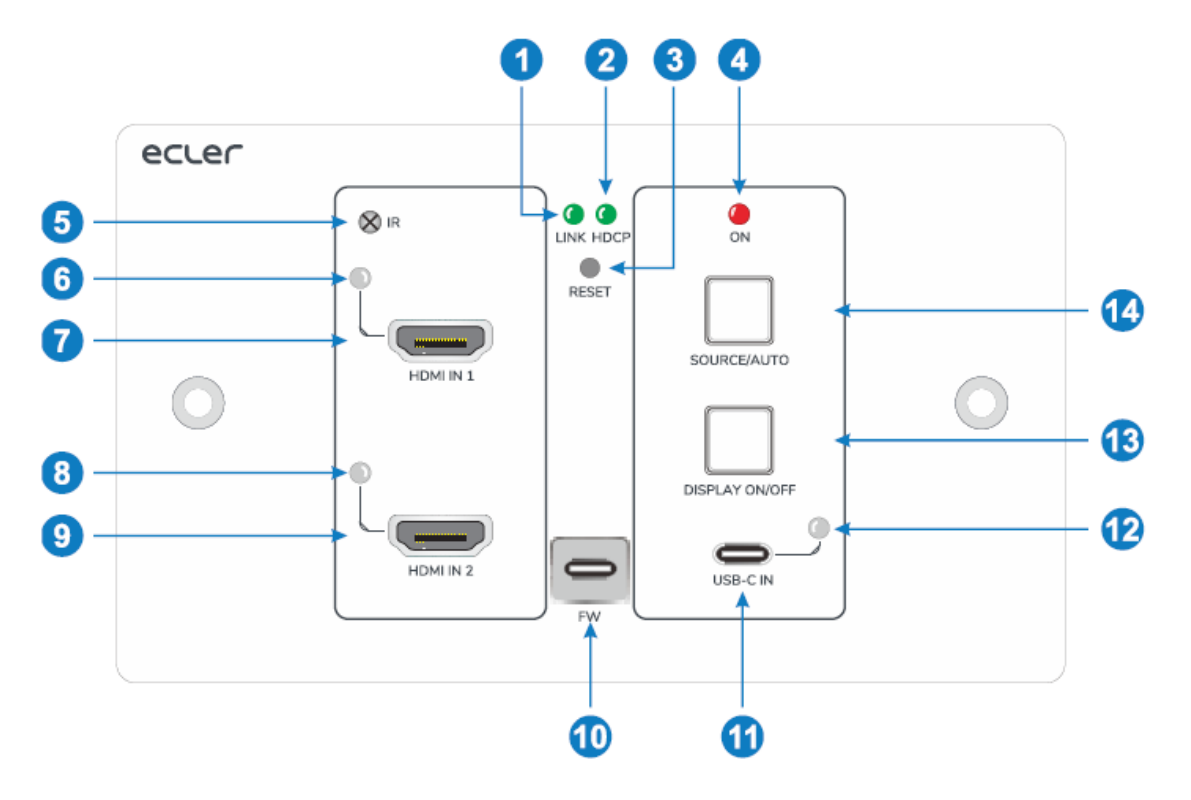

- **1. LED LINK**: El LED se ilumina en verde cuando el transmisor se conecta con éxito al receptor con un cable CATx.
- **2. LED HDCP:** 
	- a. **El LED se ilumina en verde** cuando la señal HDMI se transmite con HDCP.
	- b. **El LED parpadea en verde** cuando la señal HDMI se transmite sin HDCP.
	- c. **El LED se apaga** cuando no hay ninguna entrada de señal HDMI.
- **3. RESET**: Pulse el botón encastrado para reiniciar esta unidad.
- **4. LED DE ENCENDIDO**: El LED se ilumina en rojo cuando recibe corriente.
- **5. IR**: Sensor IR incorporado para la función de aprendizaje IR o control IR passthrough.
- **6. HDMI IN 1 LED**: El LED se ilumina en naranja cuando se conecta el puerto HDMI IN 1 a un dispositivo fuente, y se iluminará en verde una vez que el dispositivo se haya seleccionado como fuente de entrada.
- **7. HDMI IN 1**: Puerto HDMI Tipo-A para conectar a la fuente HDMI.
- **8. HDMI IN 2 LED**: El LED se ilumina en naranja cuando se conecta el puerto HDMI IN 2 a un dispositivo fuente, y se iluminará en verde una vez que el dispositivo se haya seleccionado como fuente de entrada.
- **9. HDMI IN 2**: Puerto HDMI Tipo-A para conectar a la fuente HDMI.
- **10. FIRMWARE**: Puerto USB-C para actualizaciones del firmware.
- **11. USB-C**: USB tipo-C para conectar un PC u otro dispositivo con salida USB-C.

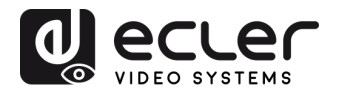

- **12. LED USB-C**: El LED se ilumina en naranja cuando se conecta el puerto USB-C a un dispositivo fuente, y se iluminará en verde una vez que el dispositivo se haya seleccionado como fuente de entrada.
- **13. DISPLAY ON/OFF**: Pulse el botón con retroiluminación azul para encender/apagar la pantalla enviando de forma automática un comando CEC y RS-232 (requiere programación). Para más detalles, por favor consulte [8.2](#page-9-2)  [Control de pantalla.](#page-9-2)

### **14. SOURCE AUTO**:

- o Pulse el botón retroiluminado en azul para seleccionar la siguiente fuente de entrada.
- o Mantenga pulsado el botón al menos 3 segundos para activar el modo de conmutación automática. Para más detalles, por favor consulte [Cambio de](#page-9-1)  [fuente](#page-9-1)

#### <span id="page-7-0"></span>**6.2. Panel posterior**

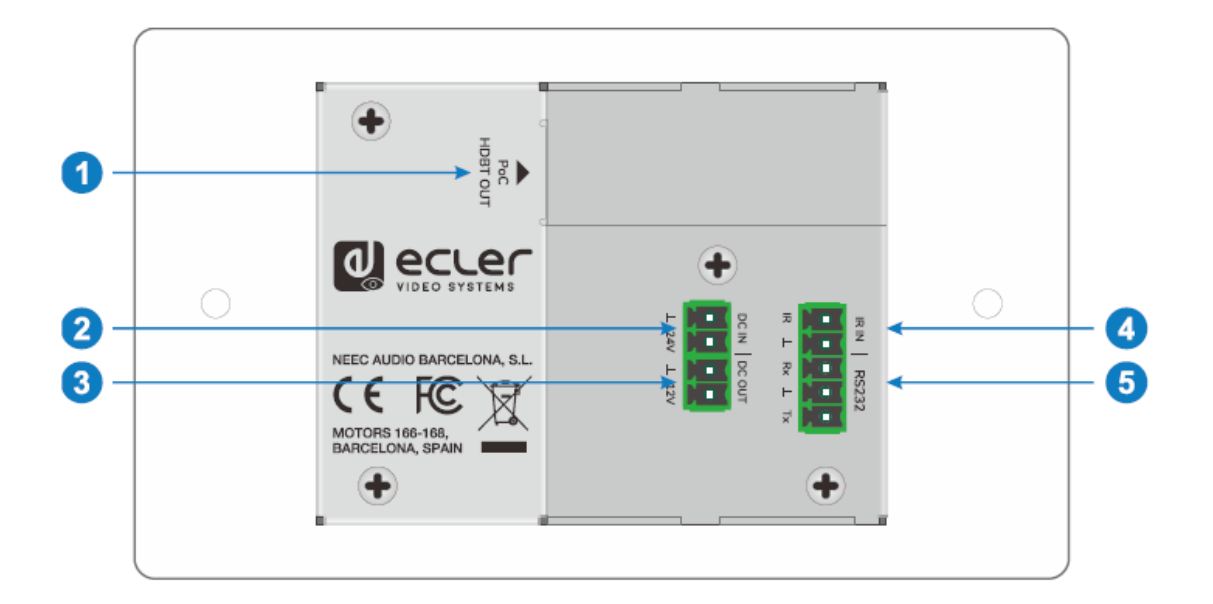

- **1. HDBT OUT (POC)**: Puerto de salida RJ45 HDBaseT para conectar al puerto de entrada HDBT IN del receptor mediante un cable CATx. Soporta PoC 12V-48V para permitir que el switcher pueda recibir alimentación desde un receptor compatible.
- **2. DC IN**: Puerto de alimentación para conectar la fuente de alimentación de 24V DC.
- **3. DC OUT**: Bloque de terminal de 2-pins para conectar un dispositivo compatible que necesite alimentación.
- **4. IR IN**: Bloque de terminal de 2-pins para conectar un sistema de control de terceras partes.

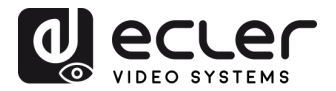

**5. RS-232**: Bloque terminal de 3 pines para conectar un dispositivo de control (por ejemplo, un PC) para enviar el comando RS-232 para controlar esta unidad, o para controlar el dispositivo de terceros de extremo a extremo. Para más detalles, por favor consulte el capítulo [Control RS-232.](#page-9-3) 

# <span id="page-8-0"></span>**CONEXIÓN DEL SISTEMA**

El siguiente diagrama ilustra la típica conexión de entrada y salida que se puede utilizar con el conmutador (switcher):

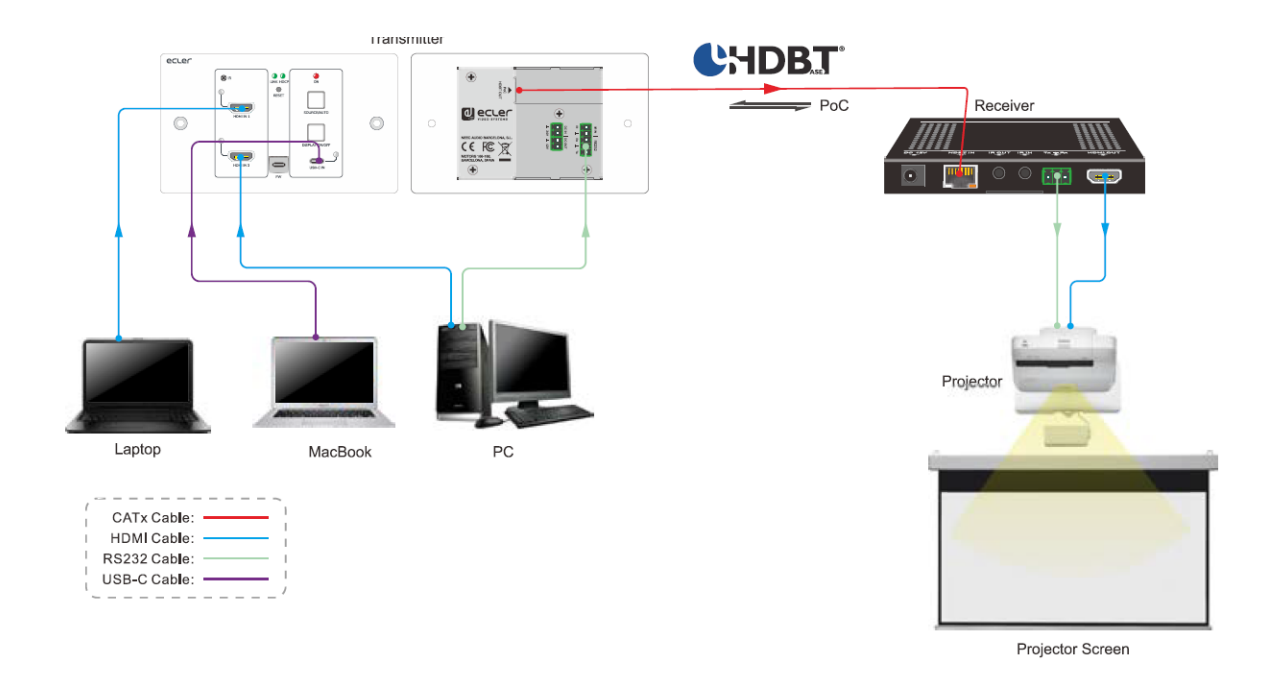

*Nota: Recomendamos el uso de cables blindados CATx para garantizar las prestaciones declaradas en las especificaciones del protocolo HDbaseT.*

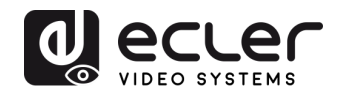

## <span id="page-9-0"></span>**CONTROL DE BOTÓN**

<span id="page-9-1"></span>**8.1 Cambio de fuente**

- **1)** Pulse el botón **SOURCE AUTO** para cambiar al siguiente dispositivo fuente, y entonces el LED de entrada correspondiente se pondrá verde.
- **2)** Mantenga pulsado el botón **SOURCE AUTO** durante al menos 3 segundos para activar el modo de conmutación automática. Para el modo de conmutación automática, recuerde las siguientes reglas:
	- El conmutador cambiará a la primera entrada activa disponible a partir de HDMI IN 1> HDMI IN 2 > USB-C.
	- Nueva entrada: Una vez se haya detectado una nueva señal de entrada, el switcher conmutará a esta nueva señal de forma automática.
	- Fuente eliminada: Cuando se elimina una fuente activa, el switcher pasará a la primera entrada activa a partir de HDMI IN 1.
	- Reboot: El conmutador puede guardar la última configuración antes de quedarse sin corriente. Si el último modo de conmutación es la conmutación automática, el conmutador entrará automáticamente en el modo de conmutación automática una vez reiniciado, luego detectará todas las entradas y memorizará su estado de conexión para futuros reinicios. Si la última fuente de entrada seleccionada todavía está disponible, el conmutador cambiará a esta entrada. En caso contrario, cambiará a la primera fuente de entrada activa disponible a partir de HDMI IN 1.
	- Salir del modo de conmutación automática: Mantenga pulsado el botón **SOURCE AUTO** durante 3 segundos para salir del modo automático y la fuente de entrada no se cambiará.

#### <span id="page-9-2"></span>**8.2 Control de pantalla**

- **1)** Pulse el botón con retroiluminación azul **DISPLAY ON/OFF** para encender/apagar la pantalla enviando de forma automática un comando CEC y RS-232 (requiere programación). Al enviar el comando ON, el botón cambiará a azul; al enviar el comando OFF el botón no se iluminará.
- <span id="page-9-3"></span>**2)** El botón **DISPLAY ON/OFF** también puede programarse por la función de aprendizaje de IR o el comando RS-232. Para más detalles, por favor consulte [Botón definido por el usuario.](#page-15-1)

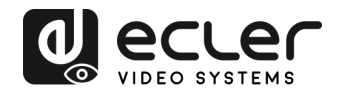

## <span id="page-10-0"></span>**Control RS-232**

#### <span id="page-10-1"></span>**9.1. Conexión RS-232**

Según el modo de control RS-232, hay tres tipos de conexión RS-232 para diferentes aplicaciones.

- **1.** Para controlar el conmutador desde local, por favor, conecte un dispositivo de control (por ejemplo, un PC) al puerto RS-232 del conmutador.
- **2.** Para controlar el conmutador desde un lugar remoto, por favor conecte un dispositivo de control (p. ej. PC) al puerto RS-232 del receptor remoto.
- **3.** Para controlar el dispositivo de terceros de extremo a extremo, por favor, conecte el dispositivo de control (p. ej. PC) al puerto RS-232 del conmutador y, a continuación, conecte el dispositivo de terceros (p. ej. proyector) al puerto RS-232 del receptor remoto.

#### <span id="page-10-2"></span>**9.2. Control RS-232**

Después de conectar los dispositivos según el diagrama de conexión RS-232, el VEO-XWT44E puede ser controlado por un PC (utilizando un software de terminal en serie) o por un sistema de control de terceros.

Por favor, ajuste el número COM correcto en su PC o sistema de control y la velocidad en baudios, los bits de datos, el bit de parada y el bit de paridad de la siguiente manera:

**Velocidad de transmisión:** 9600.

**Bits de datos:** 8.

**Stop bit:** 1.

**Parity bit:** none.

Con estos parámetros será posible comunicarse con el dispositivo VEO y enviar los comandos que se enumeran en el siguiente capítulo.

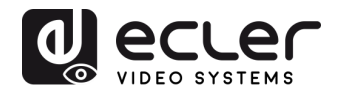

## <span id="page-11-0"></span>**COMANDOS RS-232**

La siguiente tabla enumera todos los comandos disponibles para el VEO-XWT44E.

#### *Nota:*

- Terminación del comando: "<CR><LF>".
- Error de retroalimentación (feedback): "COMMAND ERROR" o "OUT OF RANGE".
- En la tabla, "["y "]" son símbolos para una fácil lectura y no es necesario teclearlos en el comando.
- Introduzca el comando con cuidado, ya que es sensible a mayúsculas/minúsculas.

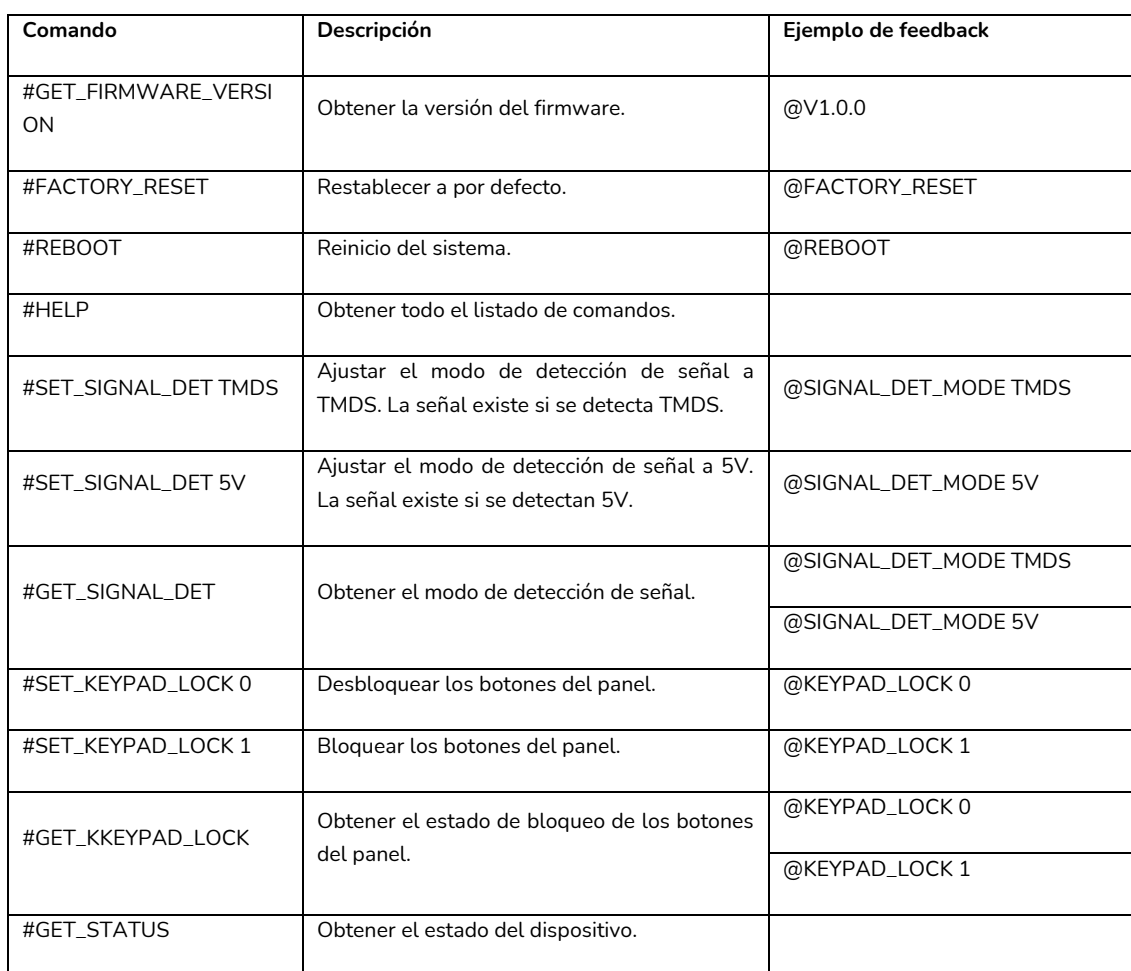

#### <span id="page-11-1"></span>**10.1. Control de dispositivo**

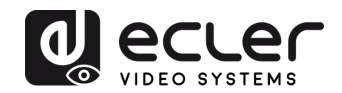

#### <span id="page-12-0"></span>**10.2. Cambio de fuente**

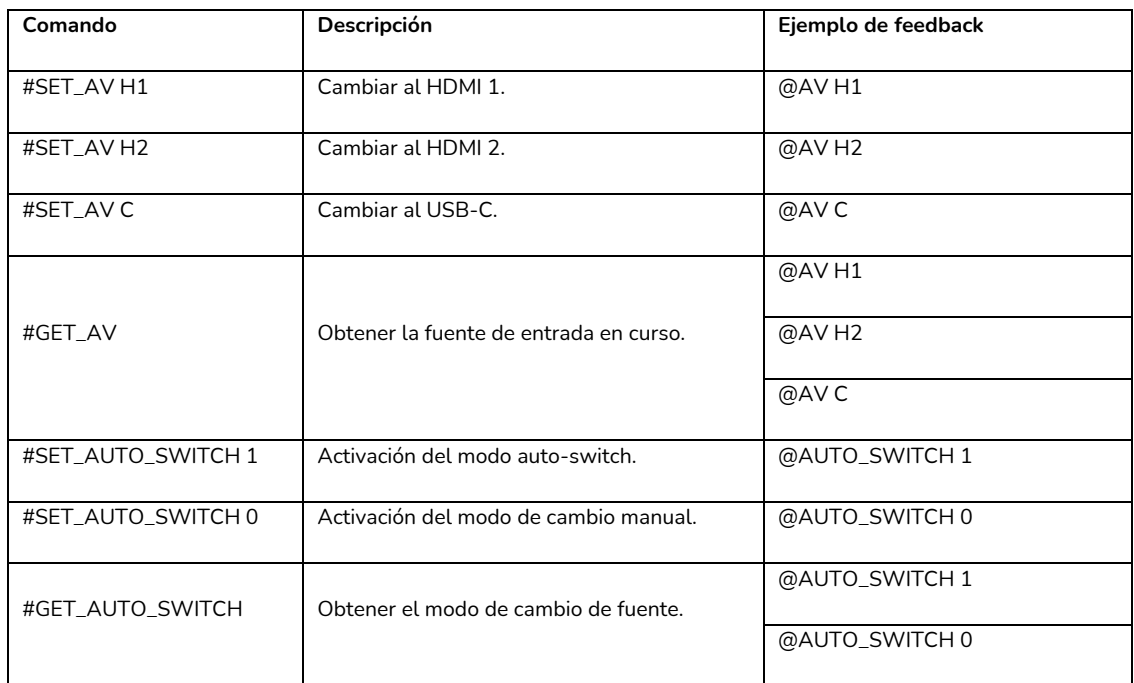

#### <span id="page-12-1"></span>**10.3. Modo HDCP**

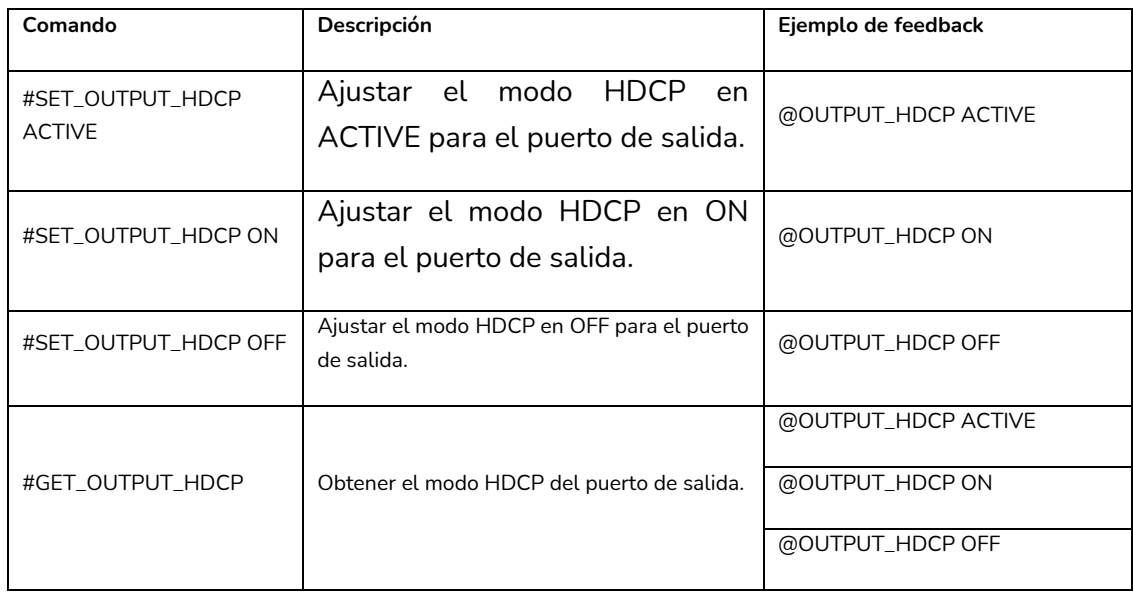

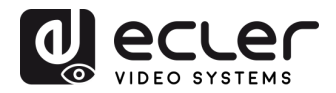

#### <span id="page-13-0"></span>**10.4. Gestión de EDID**

Los datos de identificación de pantalla extendida (EDID) son utilizados por el dispositivo fuente para hacer coincidir su resolución de vídeo con la de la pantalla conectada. Por defecto, el dispositivo fuente obtiene su EDID de la pantalla conectada, pero cuando la resolución de vídeo de la pantalla es superior a 4K@30Hz, la resolución de vídeo del dispositivo fuente será de 4K@30Hz.

Mientras tanto, como las pantallas con diferentes capacidades están conectada al conmutador, los siguientes comandos RS-232 pueden utilizarse para establecer el EDID en un valor fijo para garantizar la compatibilidad en la resolución de vídeo.

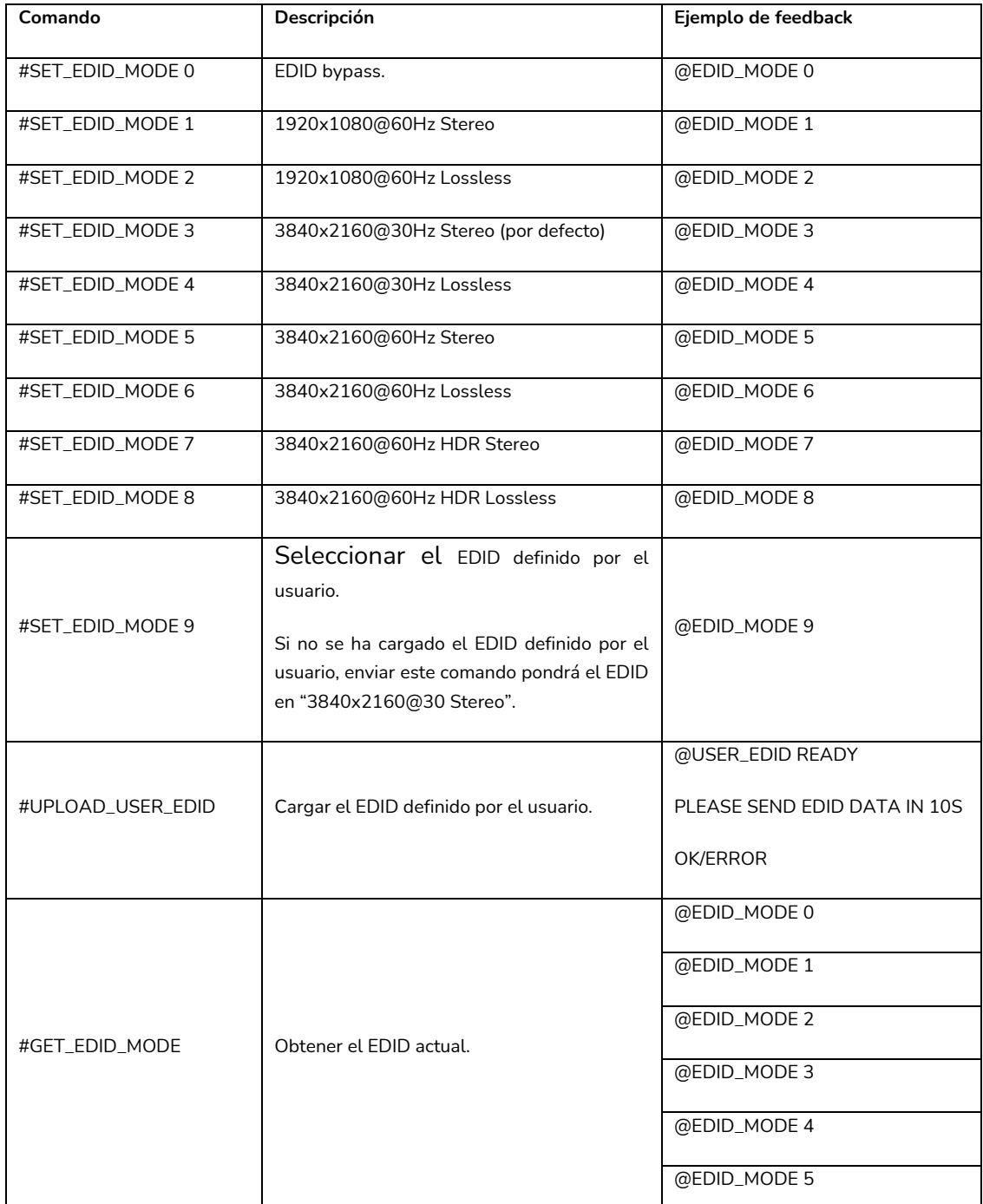

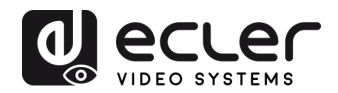

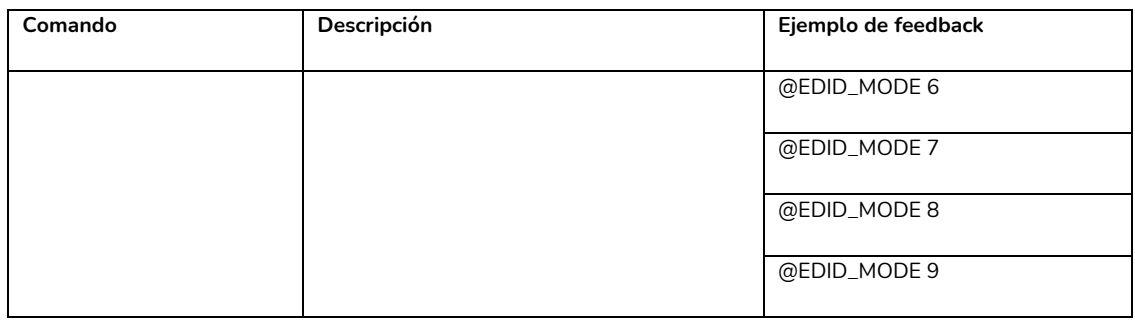

## <span id="page-14-0"></span>**10.5. Control de pantalla**

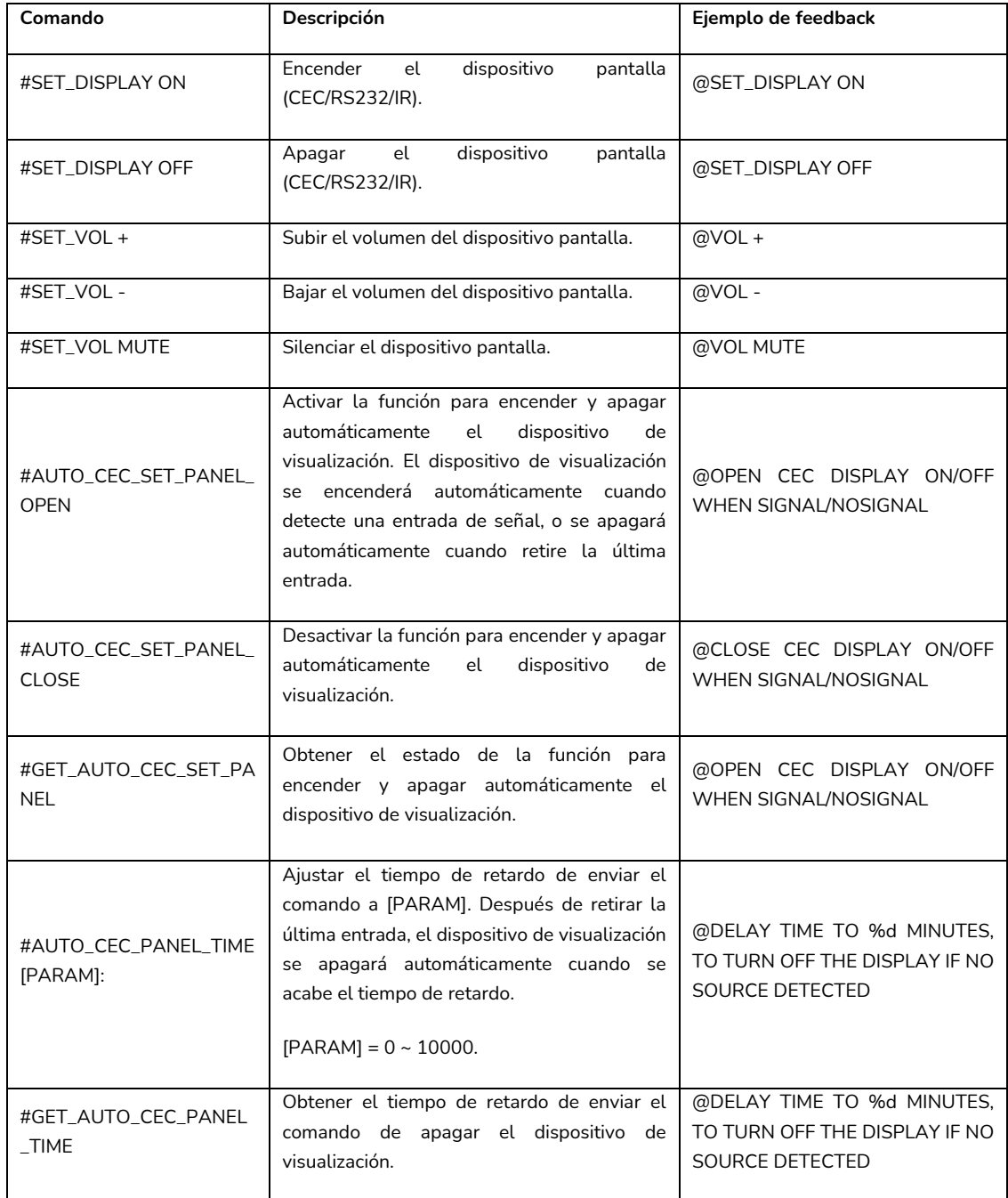

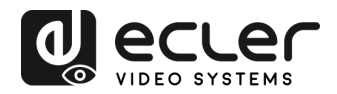

## <span id="page-15-0"></span>**10.6. Control del dispositivo de terceros**

<span id="page-15-1"></span>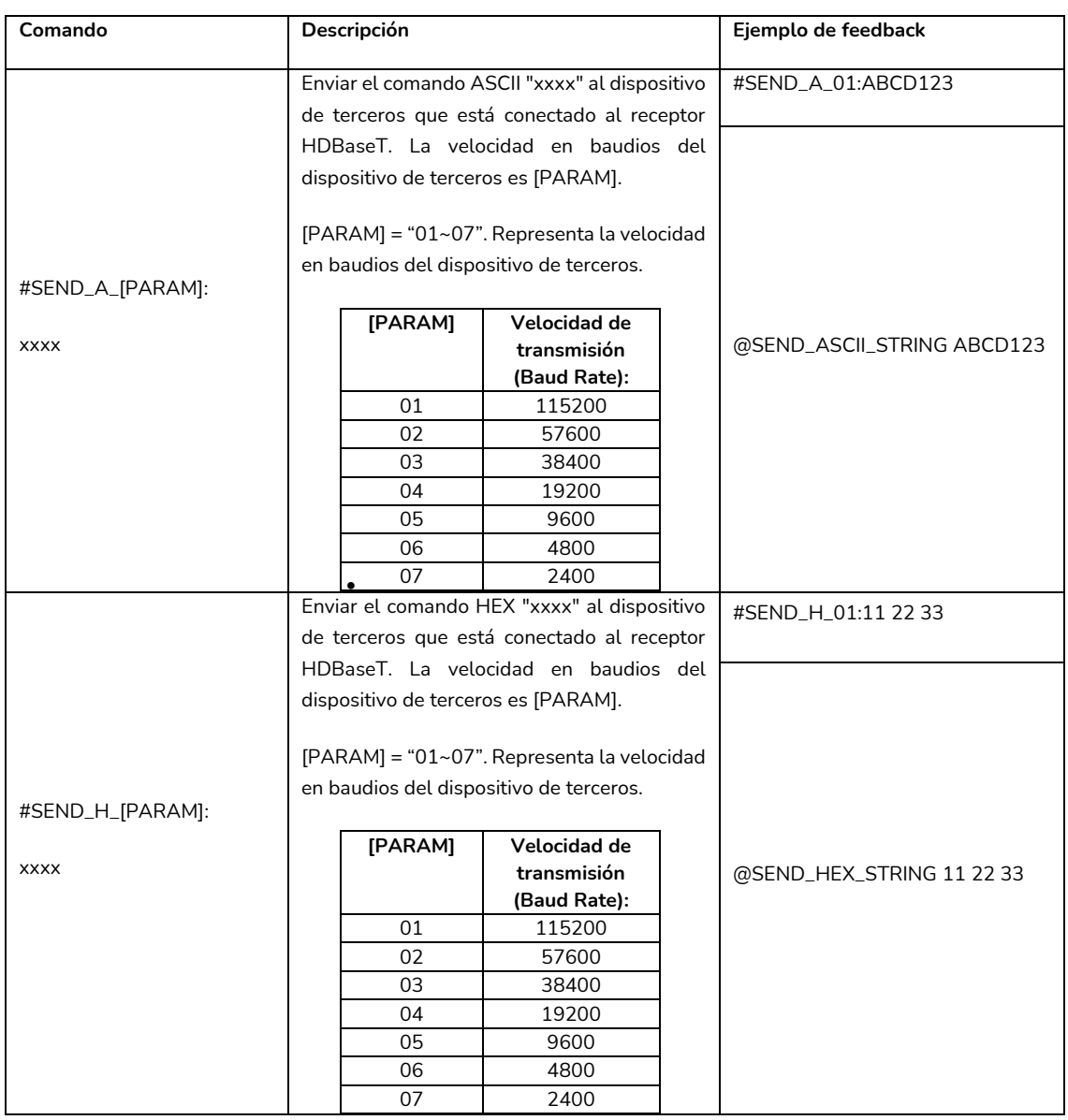

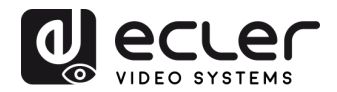

# <span id="page-16-0"></span>**BOTÓN DEFINIDO POR EL USUARIO**

Pulsando el botón **DISPLAY ON/OFF** se puede encender y apagar la pantalla mediante los comandos CEC. Si la pantalla no admite CEC, el botón **DISPLAY ON/OFF** puede programarse mediante la función de aprendizaje por infrarrojos o el comando RS-232.

#### <span id="page-16-1"></span>**11.1. Programación de aprendizaje por infrarrojos (IR)**

Por favor, siga los siguientes pasos de aprendizaje de IR para definir las funciones del botón **DISPLAY ON/OFF**:

- **1.** Pulse y mantenga pulsado el botón **DISPLAY ON/OFF** al menos cinco segundos hasta que el botón **SOURCE AUTO** empiece a parpadear para activar el modo de aprendizaje IR.
- **2.** Pulse el botón **DISPLAY ON/OFF** para elegir el comando IR ON u OFF que se va a configurar:
	- ➢ La iluminación del botón LED indica que se ha seleccionado el modo **DISPLAY ON**.
	- ➢ El parpadeo del LED del botón indica que se ha seleccionado el modo **DISPLAY OFF**.
- **3.** Apunte el control remoto IR al sensor IR y pulse el botón correspondiente en el control remoto IR.
- **4.** Los botones **SOURCE AUTO** y **DISPLAY ON/OFF** se mantendrán encendidos durante 3 segundos para indicar que el comando IR ha sido aprendido: el botón **SOURCE AUTO** seguirá parpadeando y el botón **DISPLAY ON/OFF** estará apagado.
- **5.** Mantenga pulsado el botón **DISPLAY ON/OFF** durante cinco segundos de nuevo para salir del modo de aprendizaje IR. Tenga en cuenta que la función de aprendizaje de IR se terminará automáticamente después de 30 segundos de inactividad.

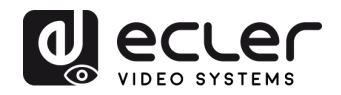

## <span id="page-17-0"></span>**11.2 Programación de RS-232**

El botón **DISPLAY ON/OFF** también puede programarse para enviar comandos RS-232 mediante las siguientes instrucciones:

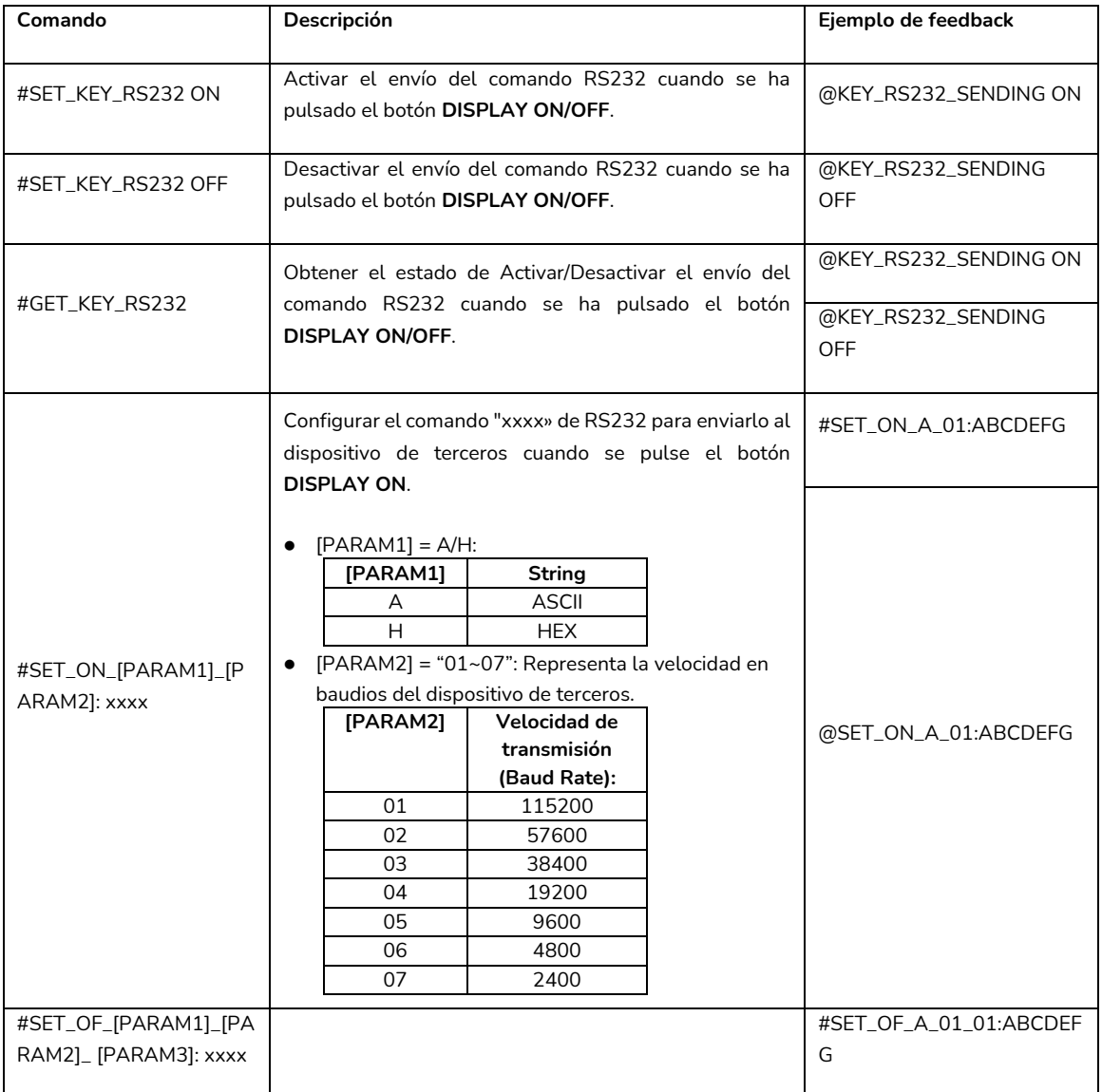

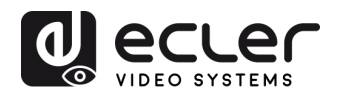

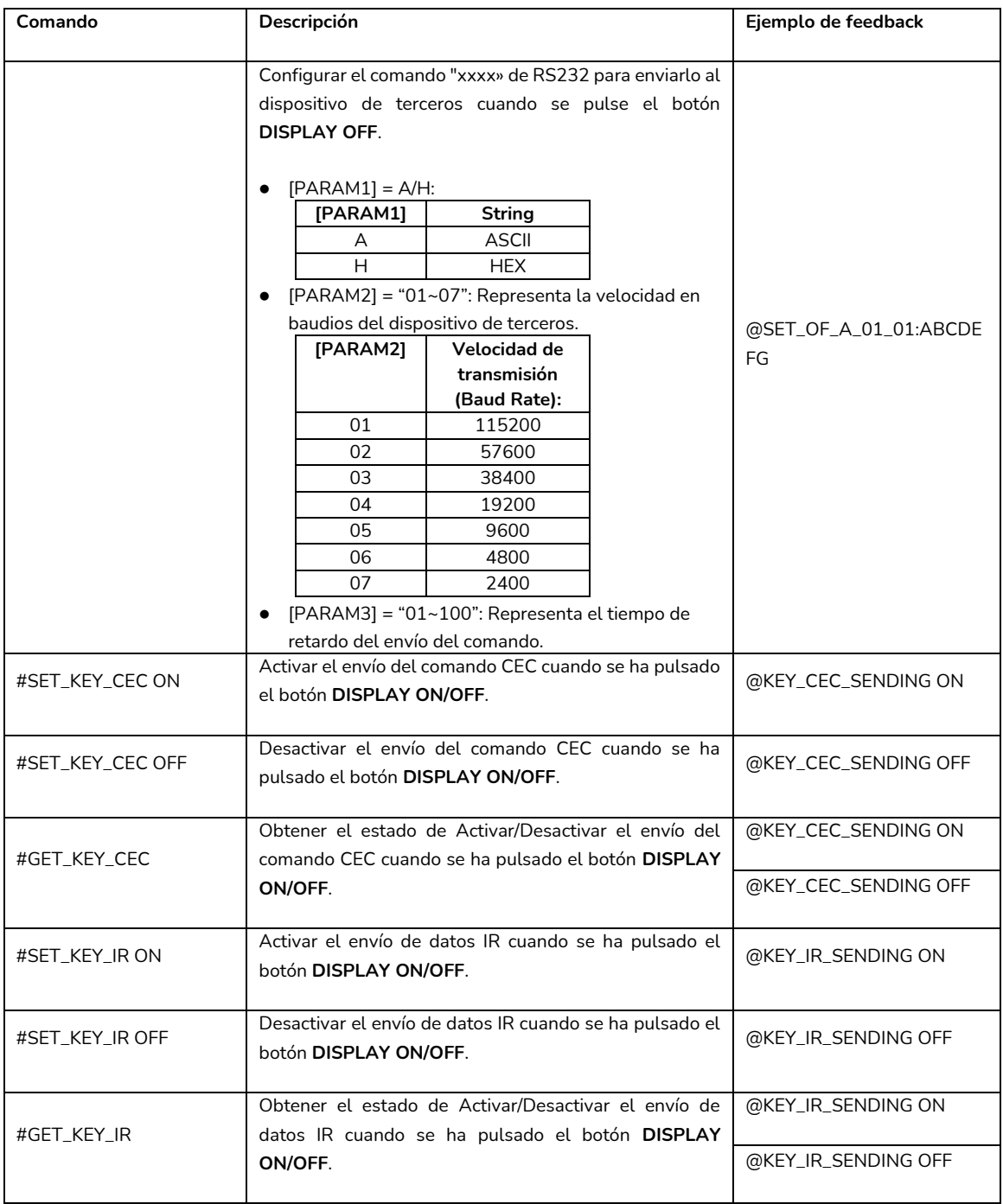

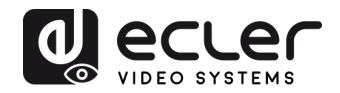

# <span id="page-19-0"></span>**ESPECIFICACIONES TÉCNICAS**

## **Rendimiento del vídeo**

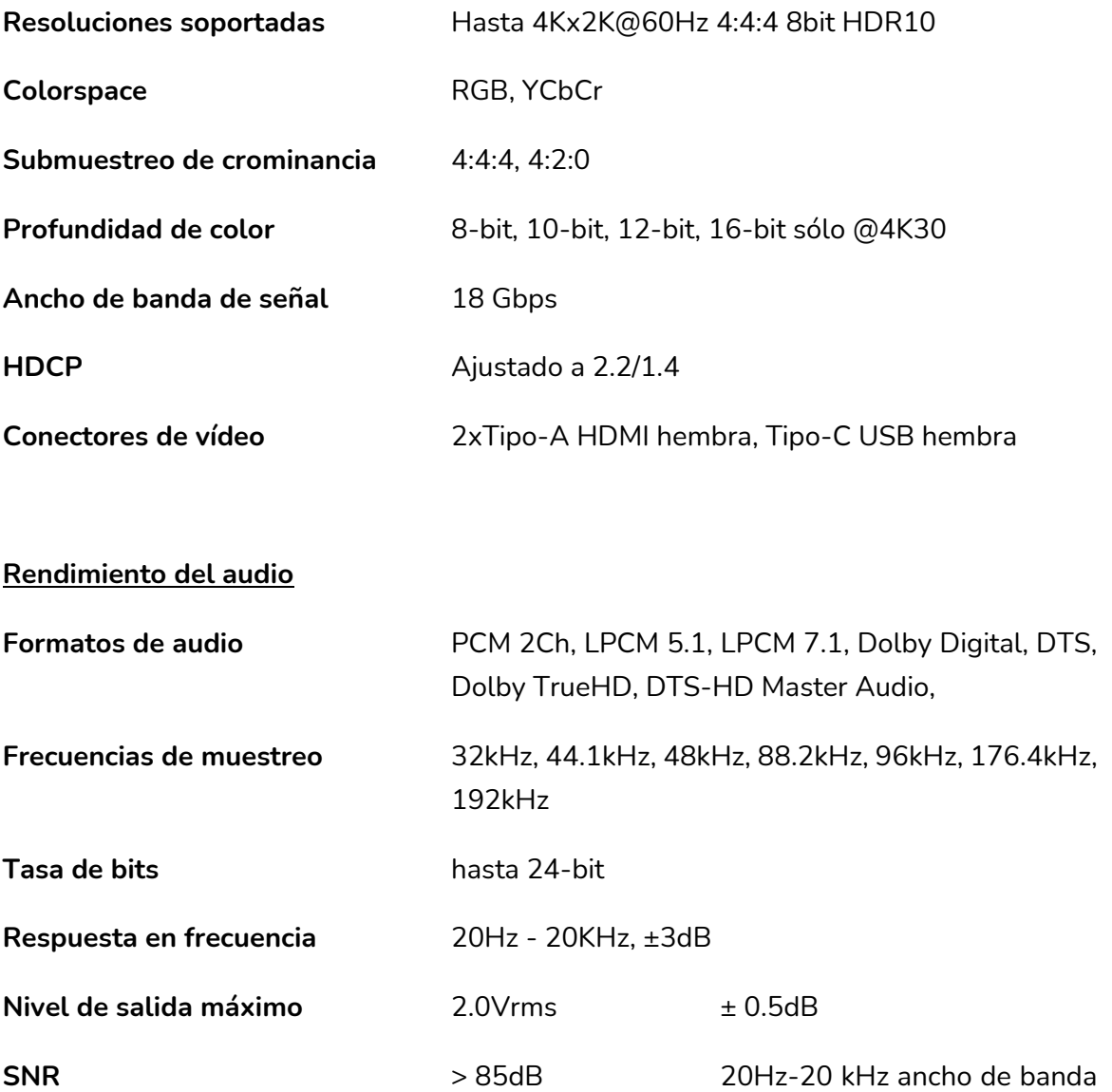

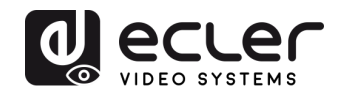

## **Preferencias de control**

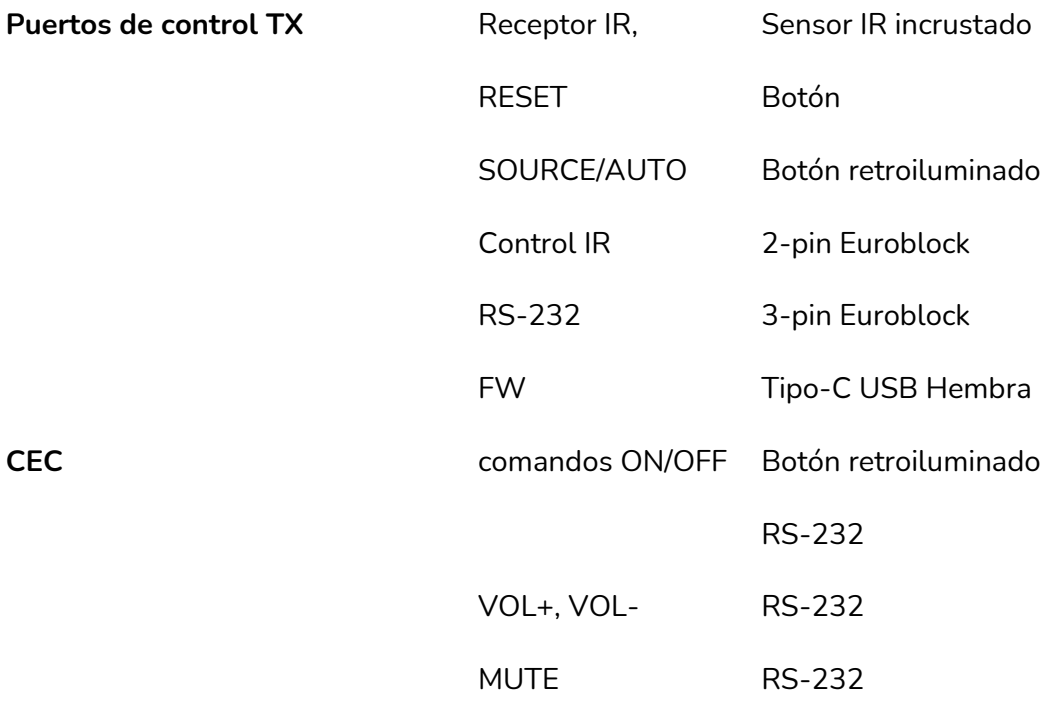

#### **General**

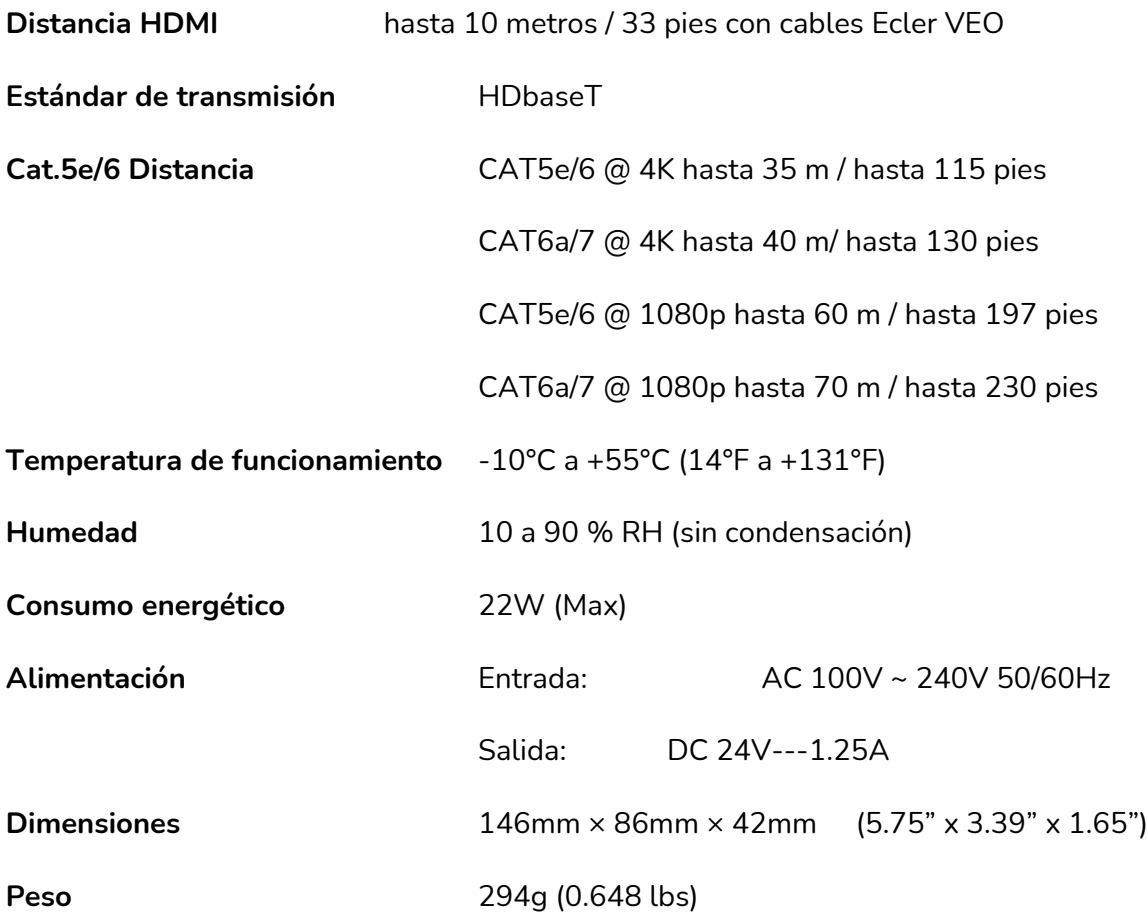

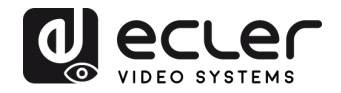

# <span id="page-21-0"></span>**13. DIAGRAMAS MECÁNICOS**

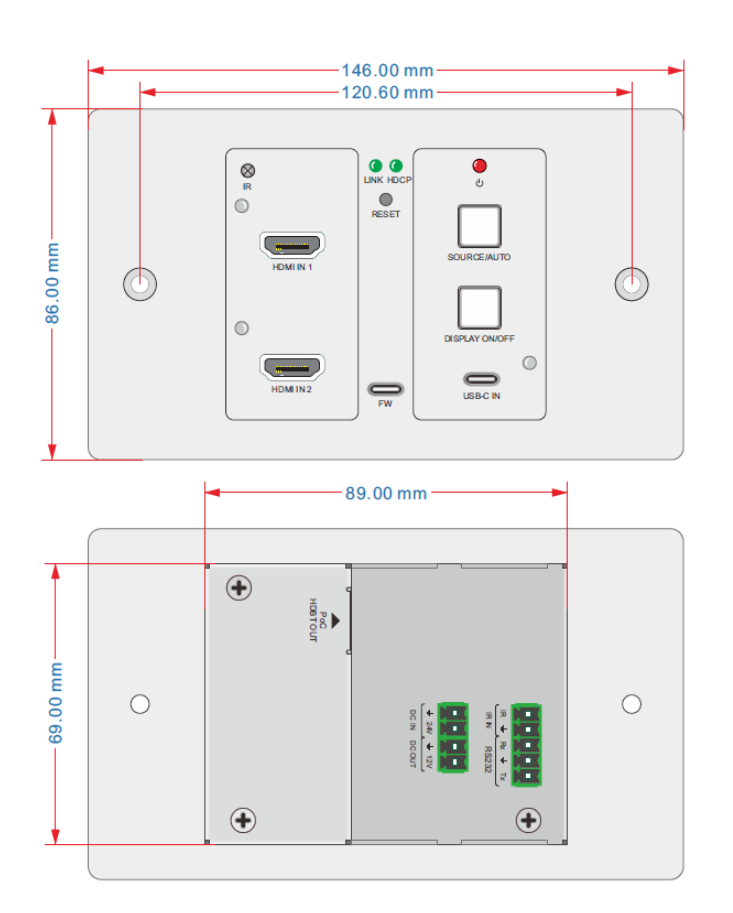

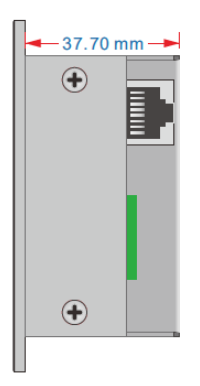

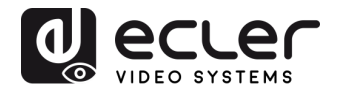

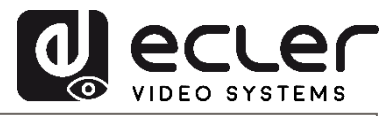

Todas las características del producto están sujetas a variaciones debido a las tolerancias de producción. **NEEC AUDIO BARCELONA S.L.** se reserva el derecho de realizar cambios o mejoras en el diseño o fabricación que puedan afectar las especificaciones de este producto.

Para consultas técnicas contacte com su proveedor, distribuidor o complete el formulario de contacto en nuestra página web, en [Soporte / Consultas técnicas.](https://www.ecler.com/support/technical-requests.html)

23 Motors, 166-168 08038 Barcelona - España - (+34) 932238403 | [information@ecler.com](mailto:information@ecler.com) | [www.ecler.com](http://www.ecler.com/)